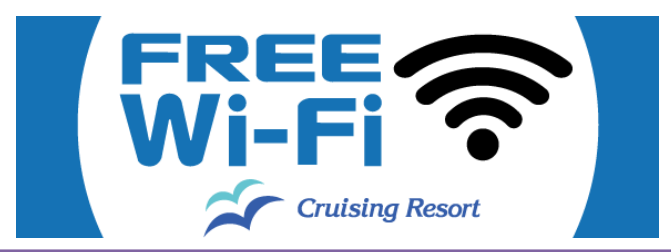

## ご利用上の注意点

- 1.接続回数は1日5回以内、1回の接続で 30分間ご利用いただけます。
- 2. 航行中の海域によっては利用できません。 また、天候等によって接続が中断、不安定になることがございます。
- 3.端末ごとに通信速度を制限させていただいております。
- 4.客室の位置によってWi-Fi電波の強弱があるため、入りづらいことがございます。
- 5.お客様固有のスマートフォン及び通信端末の環境や各種設定に関しては、当社では一切のサポートはいたしかねます。

## 船内無線LANの使用方法

- 1.Wi-Fi設定を有効にしてください。
- 2.端末にて無線ID(SSID)の検索を行ってください。
- 3. SSIDの「Cruising\_Wi-Fi」を選択してください。
- ◇インターネット接続サービスご利用の場合
- 4.ブラウザ(SafariやChrome、FireFox、インターネットエクスプローラ等)を立ち上げてください。 「インターネットに接続する」ボタンを押してください。
- 5.メールアドレスまたはSNSアカウントで登録してください。
	- 【メールアドレスでの登録方法】

①「メールアドレスで登録する」ボタンを押してください。

②利用規約に同意の上、任意のメールアドレス「確認」ボタンにて登録してください。

③「警告 セキュリティレベル」に同意の上、「確認」ボタンを押してください。

④仮登録後、登録したメールアドレスに届く本登録のご案内メール本文にあるURLをクリックしていただきますと、接続完了となります。

【SNSアカウントでの登録方法】

①ご利用のSNSアカウントを選択してください。

②「警告 セキュリティレベル」に同意の上、「確認」ボタンを押してください。

③SNSアカウントにてログインしてください。

6.完了しましたら、インターネットサービスをご利用いただけます。

◇無料マンガコーナー・船内情報 ご利用の場合

4.ブラウザ(SafariやChrome、FireFox、インターネットエクスプローラ等)を立ち上げてください。 ページ上部にある「無料マンガコーナー」ボタンを押してください。

5.2回目以降のご利用、またはインターネット接続サービス利用中のご利用は、右の QR コードを読み込んで ご利用ください。

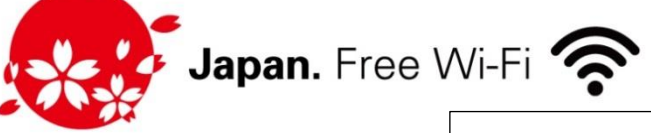

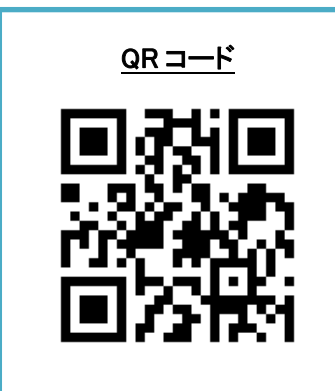

The English guide is on the reverse side.